## **How to reset your account password:**

You can reset your password and regain access to your account using the password recovery tool.

Access CCPS Vendor Self Service portal: [https://claytonschoolsgavendors.munisselfservice.com](https://claytonschoolsgavendors.munisselfservice.com/)

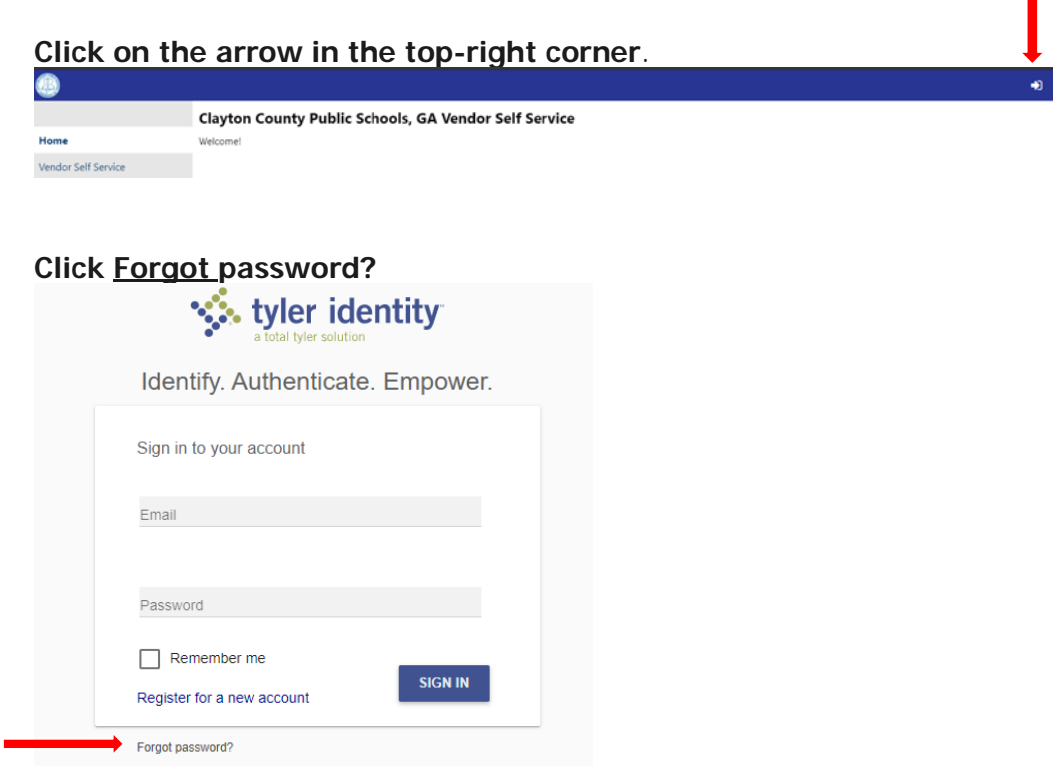

**Enter your email address and click Reset Password.**

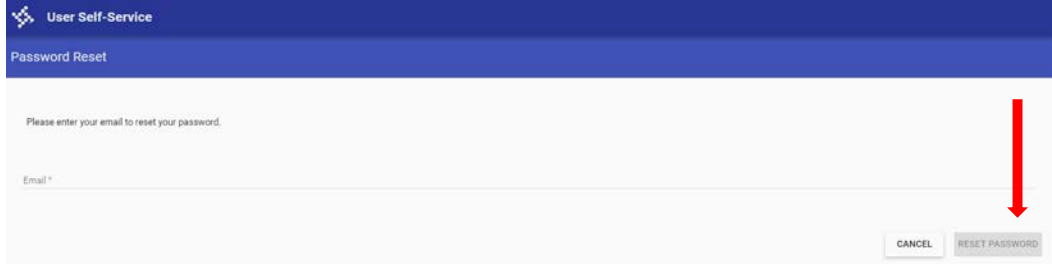

**An email will be sent that will include a link to change your password.**